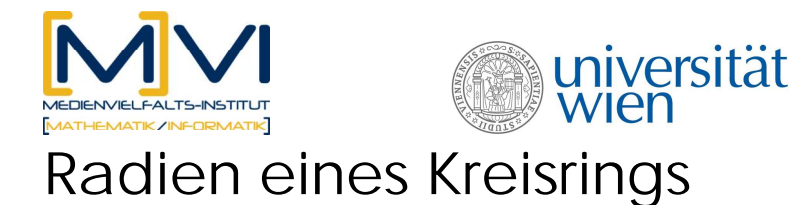

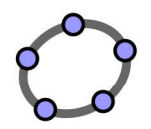

# für GeoGebraCAS

Letzte Änderung: 25. Mai 2011

## **Überblick**

### **1.1 Zusammenfassung**

Bei diesem Arbeitsblatt steht das Entdecken und Beweisen von Zusammenhängen im Vordergrund! Zu Beginn wird mithilfe des dynamischen Arbeitsblattes entdeckt, wie sich die Radien eines Kreisrings verhalten, wenn der äußere Umfang nur um 10 größer ist als der innere Umfang.

Die Werte, die mithilfe der Schieberegler gefunden werden, sind in der Tabellenansicht einzutragen.

Im CAS-Fenster ist danach die Vermutung, dass der Radius um etwa 1,6 größer sein muss, zu beweisen.

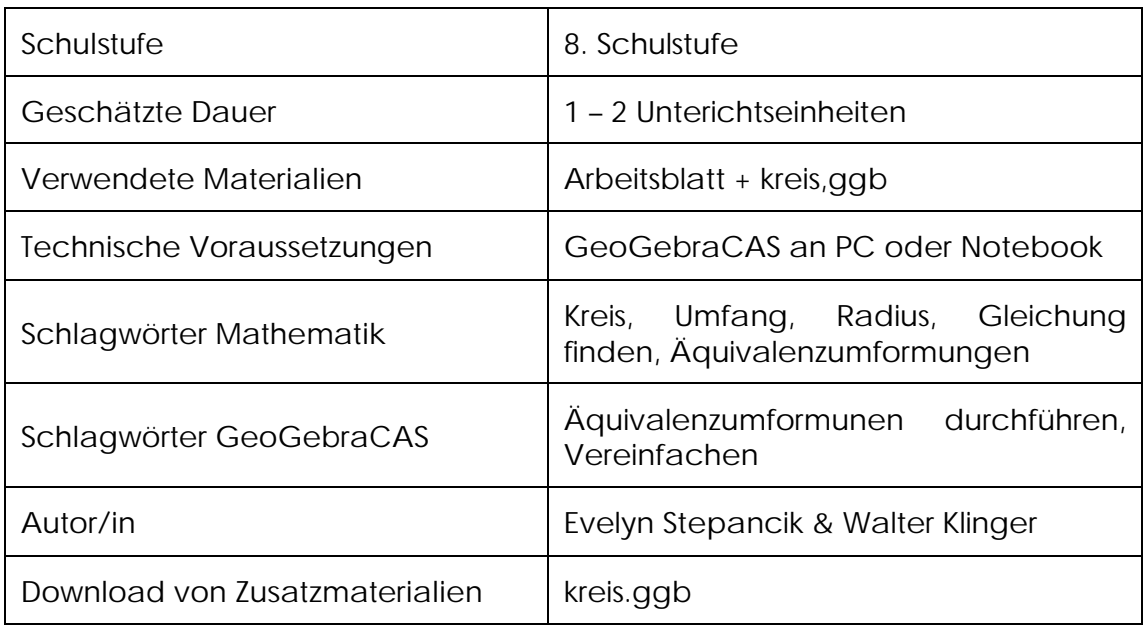

### **1.2 Kurzinformation**

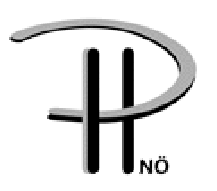

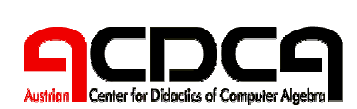

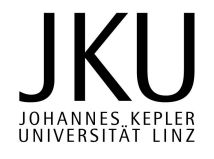

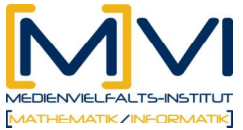

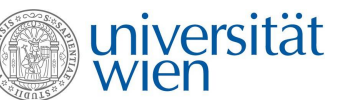

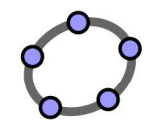

### **1.3 Vorwissen der Lernenden**

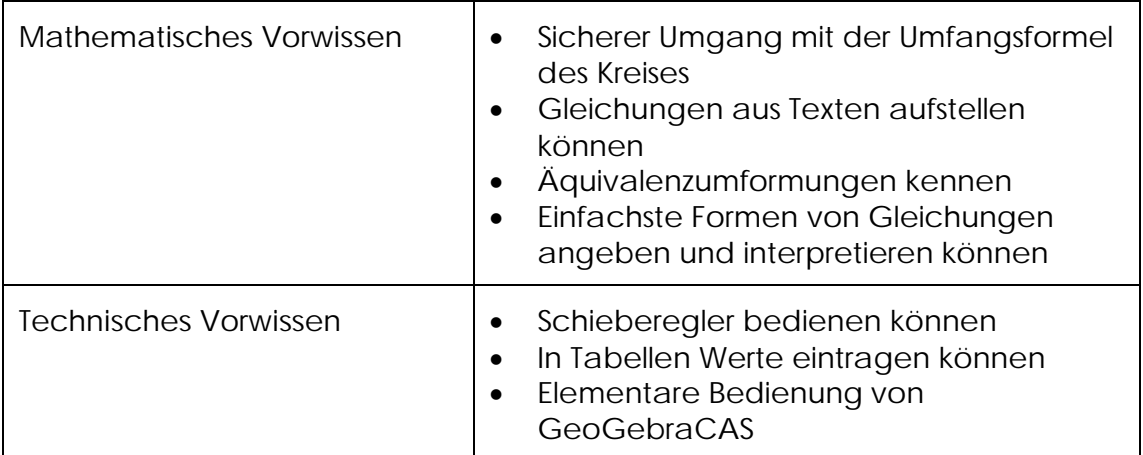

## **1.4 Lerninhalte und Lernziele**

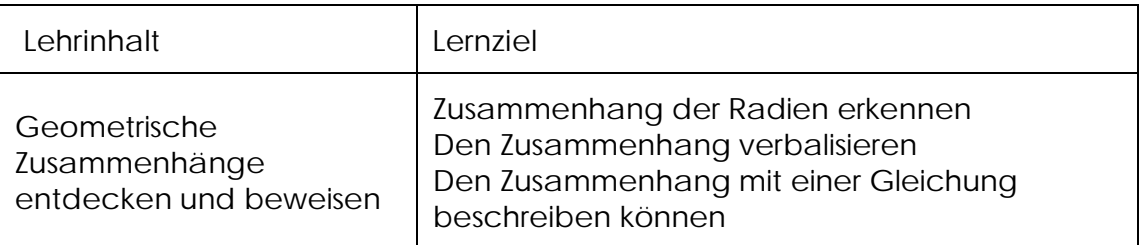

### **1.5 Lernzielkontrolle**

---

## **Vorbereitung der Lehrenden**

### **1.6 Vorbereitung des Unterrichts**

Arbeitsblatt kopieren oder zum Download vorbereiten und die GeoGebra-Datei kreis.ggb zur Verfügung stellen. Die Datei kreis.ggb sollte auf jedem Schüler/innen-PC vorhanden sein. Achtung: zuerst GeoGebraCAS starten, dann die Datei öffnen. Gelegentlich kann dies ein wenig länger als gewohnt dauern. (Die Datei wurde mit einer Maxima-Version erstellt, lässt sich jedoch mit allen aktuellen Testversionen und Webstart-Versionen öffnen. Eine Äquivalenzumformung mit  $\pi$  ist allerdings im Augenblick nur mit der Maxima-Version möglich.) Jede Schülerin/Jeder Schüler braucht anfangs ein eigenes Notebook oder einen Computer im EDV-Raum. Später ist Partnerarbeit sinnvoll!

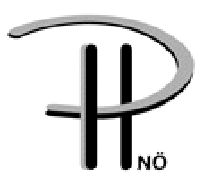

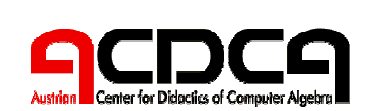

2

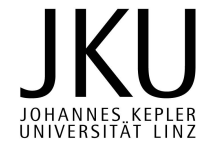

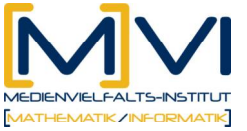

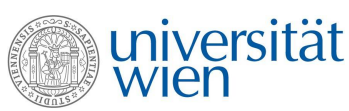

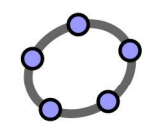

## **1.7 Verwendung des GeoGebraCAS**

Eingabe von Gleichungen in GeoGebraCAS Eingabe von Äquivalenzumformungen in GeoGebraCAS Vereinfachen von Termen und Gleichungen Eventuell Ausmultiplizieren

#### **Verwendete Befehle**

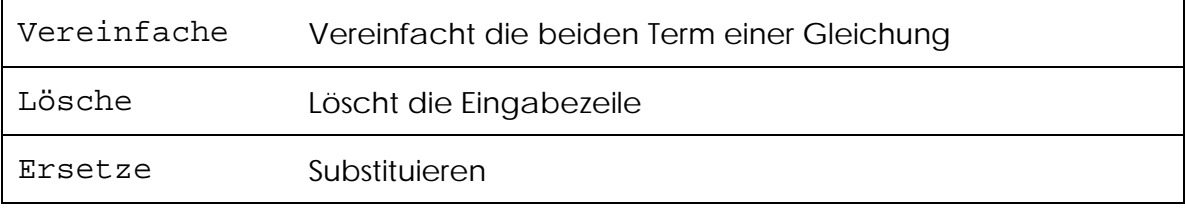

#### **Verwendete Werkzeuge**

## **Didaktischer Hintergrund**

Bei diesem Prozess steht das Entdecken, Aufstellen einer Vermutung sowie das Beweisen dieser Vermutung im Vordergrund.

Das Entdecken wird durch das dynamische Arbeitsblatt unterstützt.

Die ersten Vermutungen können mithilfe der in der Tabelle eingetragenen Werte entstehen.

Danach ist die Vermutung mithilfe des CAS zu beweisen.

## **Einsatz im Unterricht**

## **1.8 Verlaufsplan**

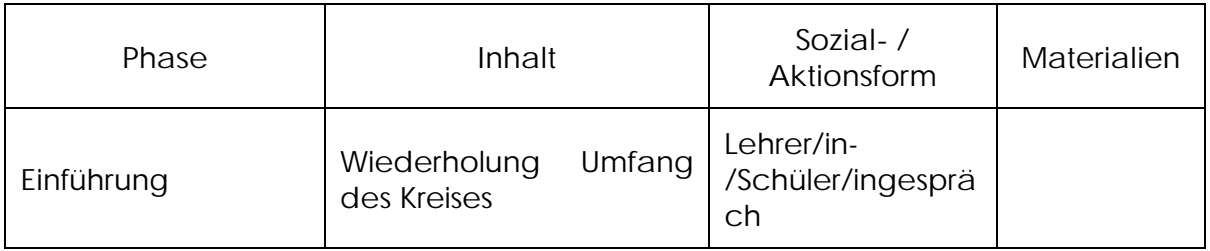

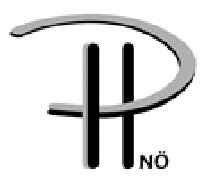

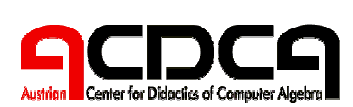

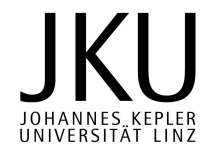

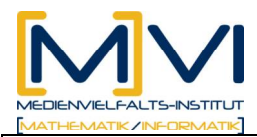

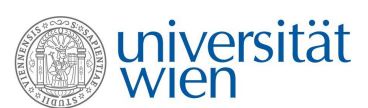

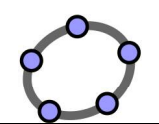

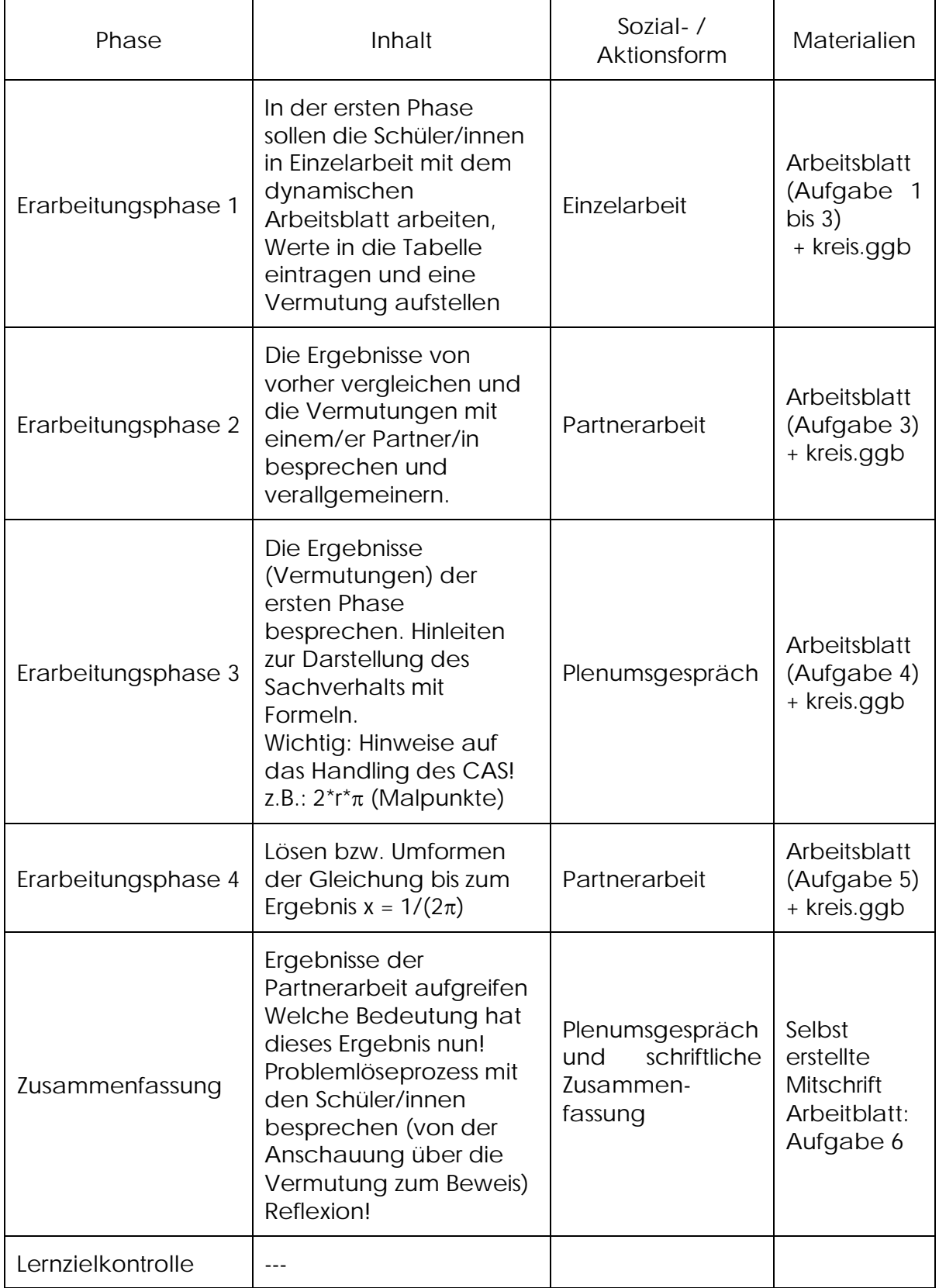

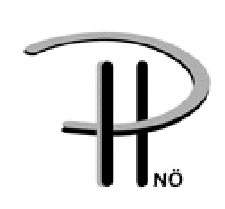

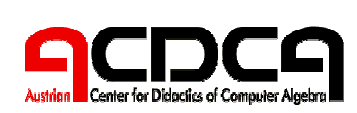

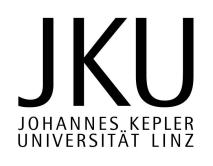

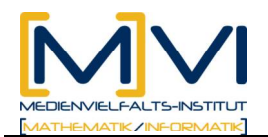

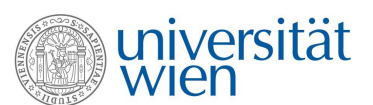

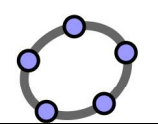

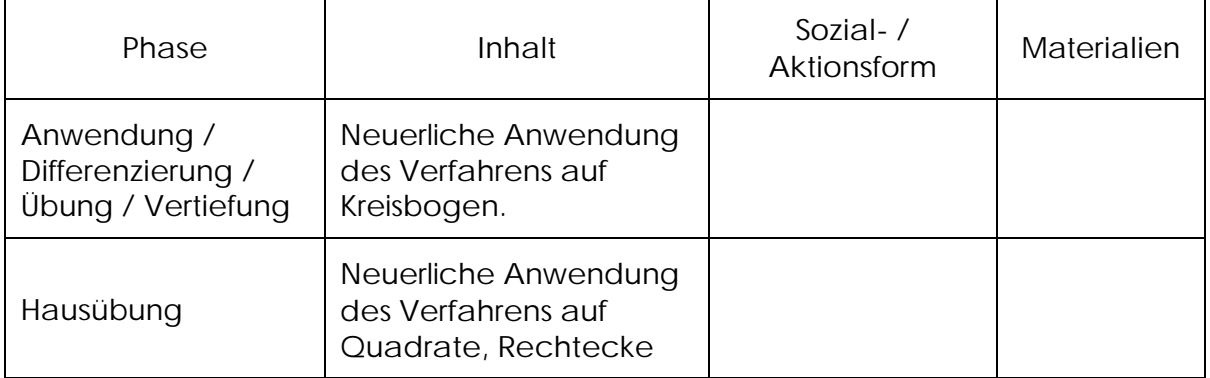

## **1.9 Unterrichtsablauf**

**Einführung**

In der Einführung ist die Umfangsformel für den Kreis zu wiederholen.

#### **Erarbeitungsphase**

Die Erarbeitungsphase gliedert sich in drei Schritte.

- 1. **Entdecken:** Mithilfe der Schieberegler sollen die Schüler/innen in Einzelarbeit entdecken, wie zwei Radien zusammenhängen, wenn der Umfang der beiden Kreise nur um 10 größer ist. Dazu werden einzelne Werte in der Tabelle festgehalten. Eine erste Vermutung wird aufgestellt. Diese Vermutungen werden anschließend in Partnerarbeit besprochen und verglichen.
- 2. **Exaktifizierung/Vermutung in die Sprache der Mathematik übersetzen:** Die Schüler/innen können in Partnerarbeit ihre Vermutungen in mathematische Sprache (Gleichung) übersetzen. Die Ergebnisse dieses Prozesses sollten im Plenum aufgegriffen und besprochen werden. Als Beleg für die aufgestellt Vermutung kann nochmals das interaktive Arbeitsblatt herangezogen werden. Ziel dieses Lernschrittes ist es, dass alle Schüler/innen den Sachverhalt in Form einer Gleichung darstellen können. Bevor nun die Bearbeitung der Gleichung im CAS beginnt, ist nochmals auf die Handhabung des CAS hinzuweisen. Wichtig sind die Unterschiede bei =,  $\approx$  und  $\checkmark$  sowie das Malzeichen zwischen Variablen.
- 3. Verifizierung der Vermutung: Nun wird die Gleichung  $2r\pi + 10 = 2(r+x)\pi$ schrittwiese oder mittels SOLVE in GeoGebraCAS gelöst. Achtung: beim<br>schrittweise Lösen kann derzeit nur die Maxima-Version die schrittweise Lösen kann derzeit nur die Maxima-Version die Äquivalenumformung "dividiert durch  $\pi$ " exakt ausführen. Die MathPiper-Version kann diese Äquivalenzumformung nur numerisch lösen.

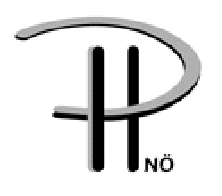

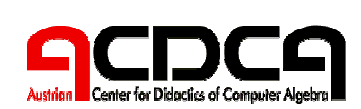

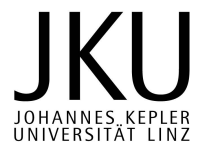

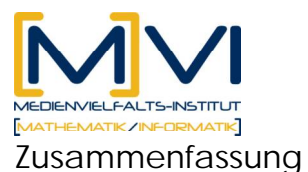

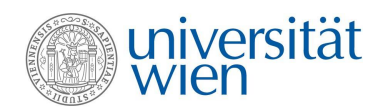

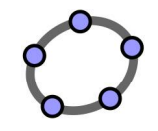

Die Zusammenfassung beginnt mit einem Vergleich der CAS-Ergebnisse. Zudem ist mit den Schüler/innen zu besprechen, welche Bedeutung dieses Ergebnis nur für das Beispiel hat. Anhand von weiteren Kreisradien kann das Ergebnis nochmals überprüft werden. Dafür können beliebig große Kreis (Erdradius) oder beliebig kleine Kreise herangezogen werden.

Nach einer ausführlichen Besprechung dieser Ergebnisse, sollte der gesamte Lösungsprozess (Vorgang: Geometrie-Tabelle-CAS) noch einmal thematisiert werden.

Nun kann eine Vertiefung mit dem Kreisbogen erfolgen.

Welcher Zusammenhang besteht zwischen den Winkeln von zwei Kreisbögen mit gleichem Radius, wenn die Länge des einen Kreisbogens um 10 größer ist als die Länge des anderen Kreisbogens.

Die Schüler/innen können sich jetzt mit GeoGebra selbst einen Kreisbogen (günstiger allerdings einen Kreissektor) erstellen. Dabei ist darauf zu achten, dass der Mittelpunkt und der Anfangs- oder Endpunkt des Kreisbogens fixiert ist. Das Verfahren ist analog zum vorherigen Beispiel.

**Hausübung**

Als Hausübungsbeispiele eigenen sich verschiedene geometrische Figuren. Z.B.: Welcher Zusammenhang besteht zwischen den Seitenlängen zweier Quadrate, wenn der Umfang des einen um 10 größer ist als des anderen Quadrats?

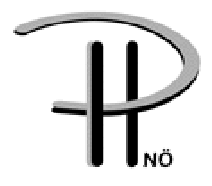

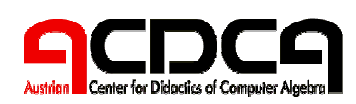

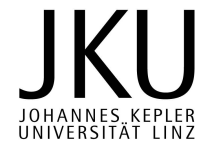